# **TÉCNICAS TRUQUES** DICAS para o

# MR

200 Técnicas, Trugues e Dicas fundamentais para os utilizadores das principais aplicações incluídas no Microsoft Office XP: Word 2002, Excel 2002, Powerpoint 2002 e Outlook 2002. De simples atalhos, a funções secretas e scripts de grande potencialidade para automatizar e me-Ihorar significativamente a utilização do software de produtividade mais usado em todo o mundo.

**Ana Paula Afonso** 

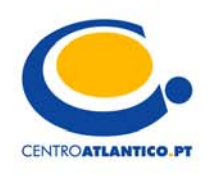

Ana Paula Afonso

# **Técnicas, Truques e Dicas para o Microsoft Office XP**

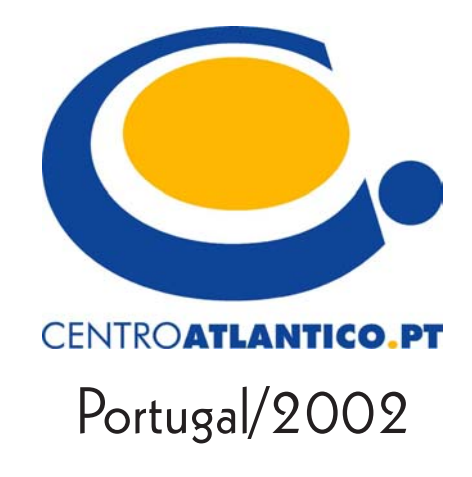

Reservados todos os direitos por Centro Atlântico, Lda. Qualquer reprodução, incluindo fotocópia, só pode ser feita com autorização expressa dos editores da obra.

#### **TÉCNICAS, TRUQUES E DICAS PARA O MICROSOFT OFFICE XP**

Colecção: Tecnologias

Autor: Ana Paula Afonso

Direcção gráfica: Centro Atlântico Revisão: Centro Atlântico Capa: Paulo Buchinho

**© Centro Atlântico, Lda., 2002** Ap. 413 - 4764-901 V. N. Famalicão Porto - Lisboa Portugal Tel. 808 20 22 21

*geral@centroatlantico.pt www.centroatlantico.pt*

Fotolitos: Centro Atlântico Impressão e acabamento: Inova 1ª edição: Setembro de 2002 ISBN: 972-8426-55-0 Depósito legal: 184.968/02

Marcas registadas: todos os termos mencionados neste livro conhecidos como sendo marcas registadas de produtos e serviços, foram apropriadamente capitalizados. A utilização de um termo neste livro não deve ser encarada como afectando a validade de alguma marca registada de produto ou serviço. O Editor e os Autores não se responsabilizam por possíveis danos morais ou físicos causados pelas instruções contidas no livro nem por endereços Internet que não correspondam às *Home-Pages* pretendidas.

## **AGRADECIMENTOS**

*A todas as pessoas que apoiaram a realização deste trabalho, designadamente, a minha família e o meu editor, Libório Silva, pelas sugestões e estímulo ao longo do desenvolvimento deste projecto.*

# **Mais Dicas?**

Envie um e-mail\* para *dicasxp@centroatlantico.pt* para saber como pode ter acesso a dicas adicionais sobre o Microsoft Office XP.

\* O leitor consente, de forma expressa, a incorporação e o tratamento dos seus dados nos ficheiros automatizados da responsabilidade do Centro Atlântico, para os fins comerciais e operativos do mesmo. O leitor fica igualmente informado sobre a possibilidade de exercer os direitos de acesso, rectificação e cancelamento dos seus dados nos termos estabelecidos na legislação vigente, na sede do Centro Atlântico, por qualquer meio escrito.

# **ÍNDICE**

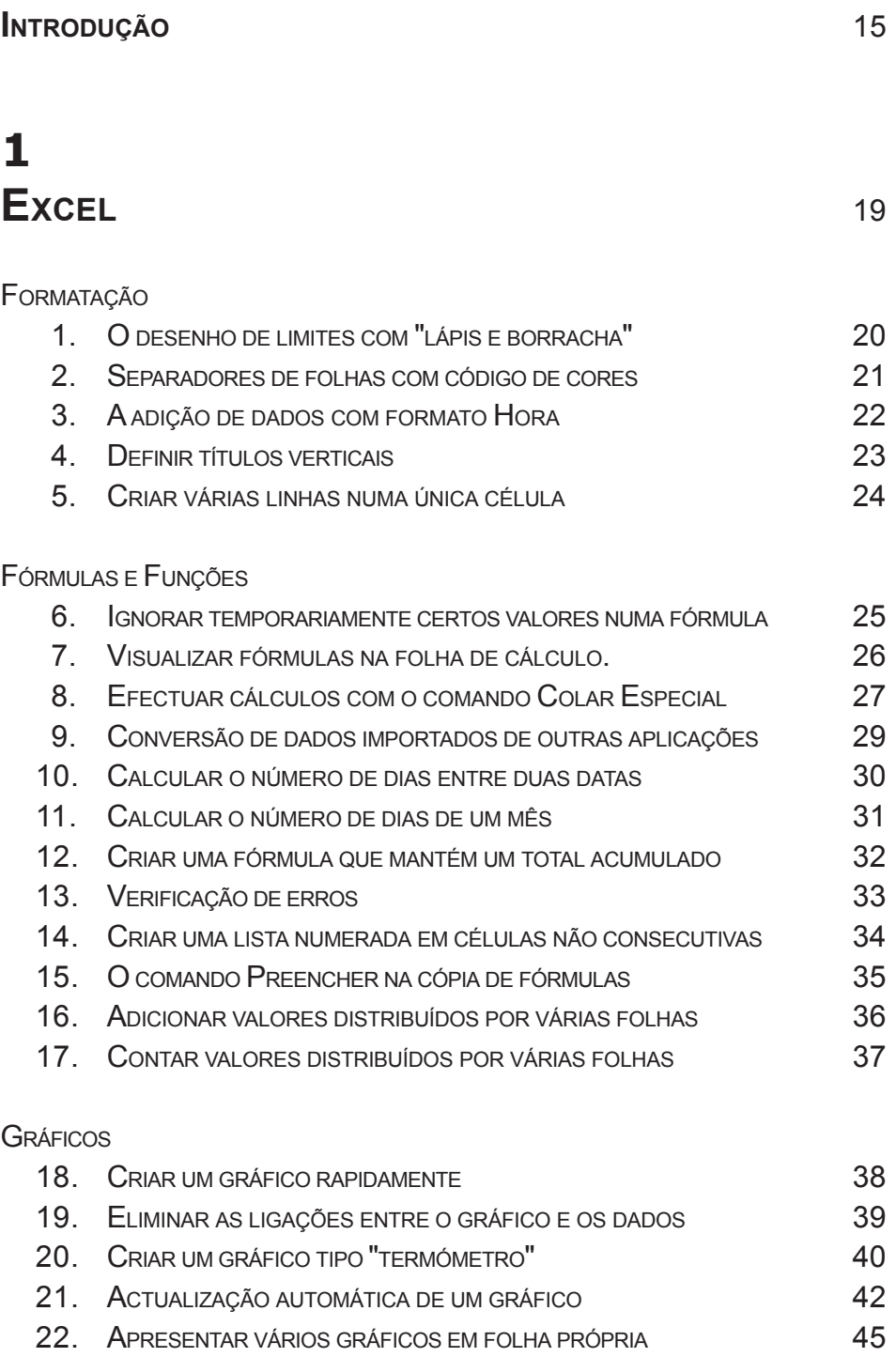

IMPRESSÃO

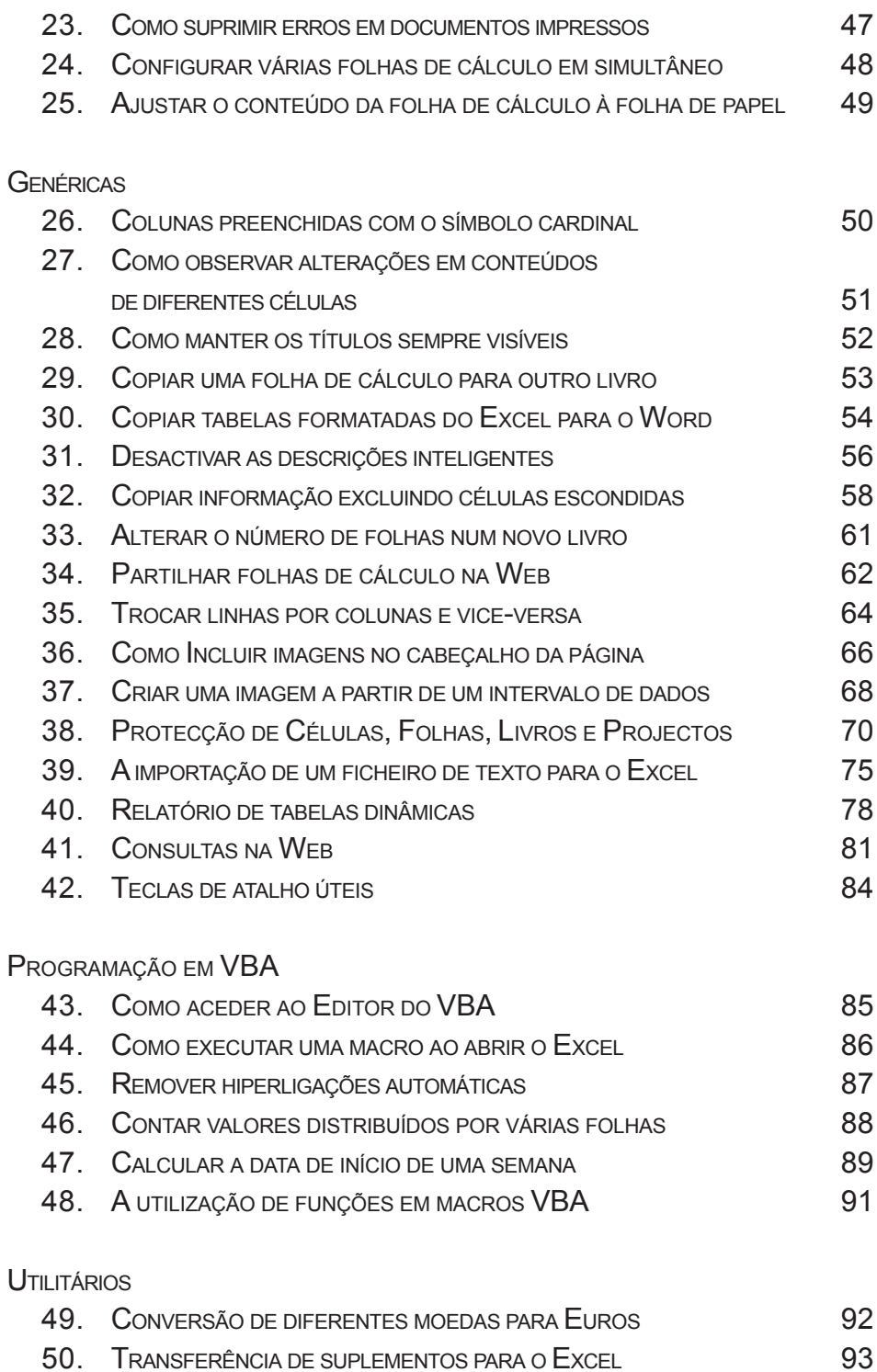

## **2 WORD**95

#### **FORMATAÇÃO**

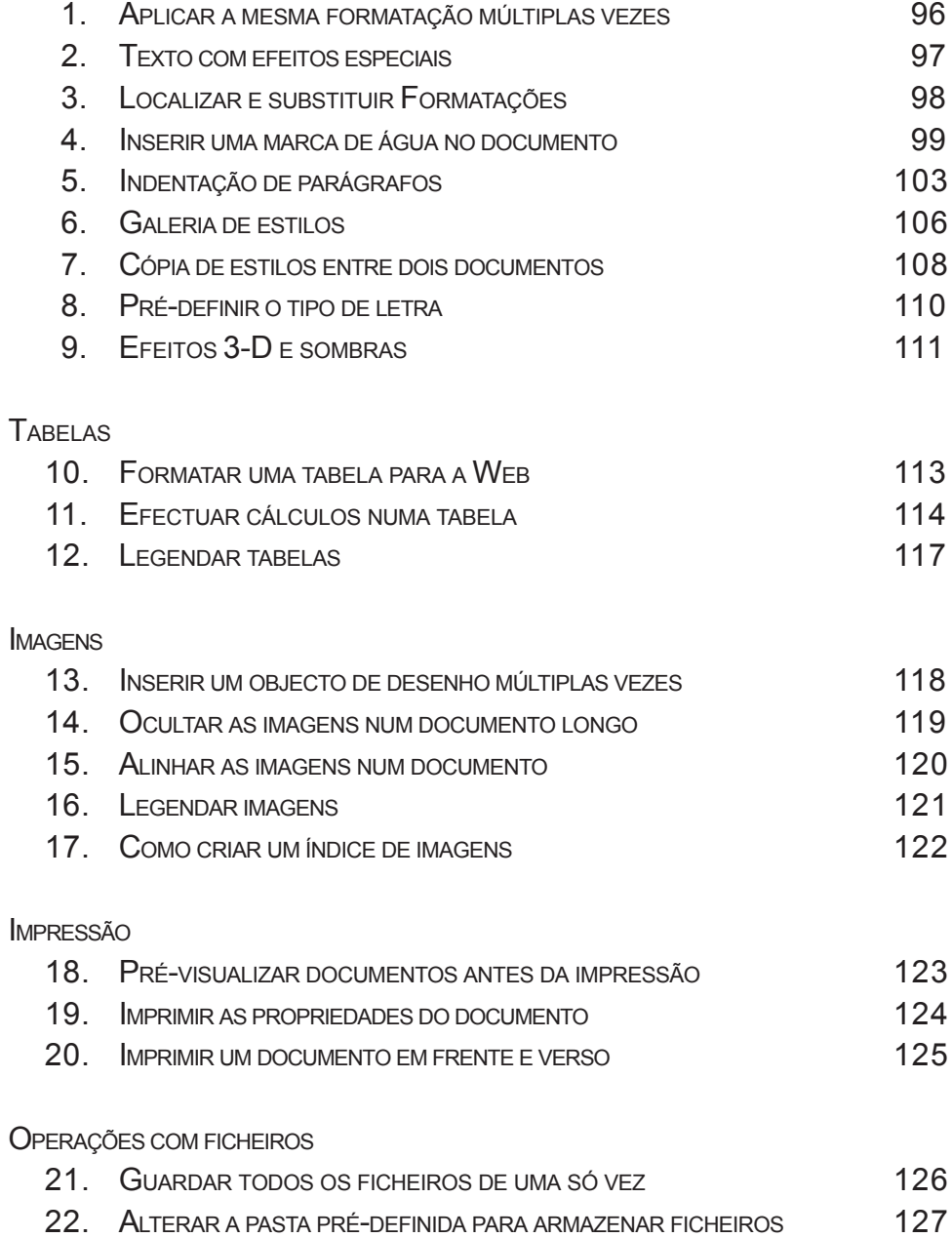

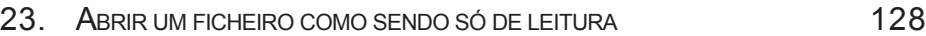

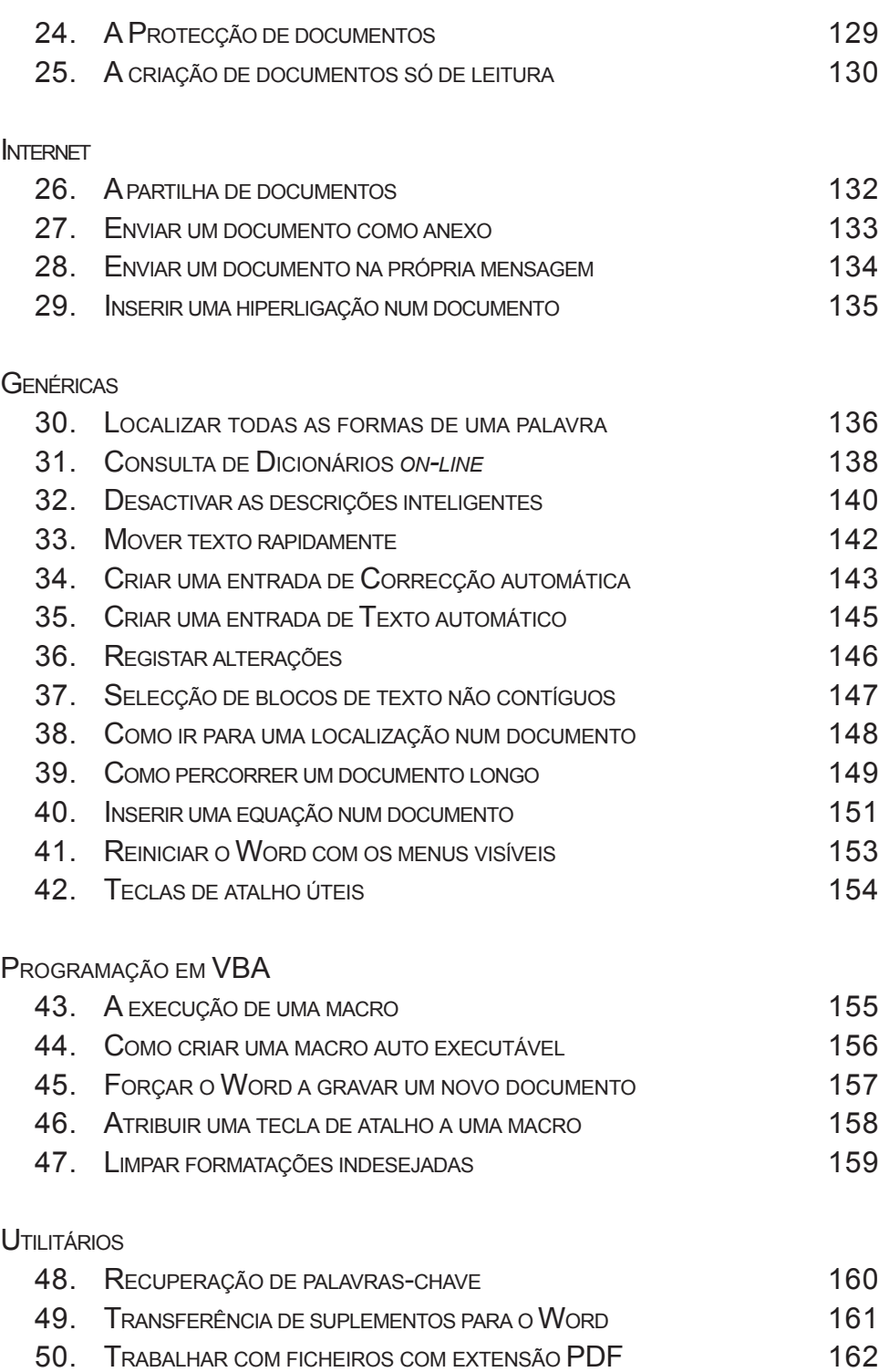

## **3 OUTLOOK** 163

IMPORTAÇÃO E EXPORTAÇÃO DE INFORMAÇÃO

- 1. COMO IMPORTAR ENDEREÇOS E MENSAGENS DE CORREIO-ELECTRÓNICO 164
- 2. A IMPORTAÇÃO DE DEF. DE UMA CONTA DE CORREIO-ELECTRÓNICO 168
- 3. A IMPORTAÇÃO DE UM FICHEIRO DO EXCEL PARA O OUTLOOK 173
- 4. EXPORTAR UMA LISTA DE CONTACTOS PARA O EXCEL 179
- 5. EXPORTAR UM CONJUNTO DE CONTACTOS 183

#### **SEGURANÇA**

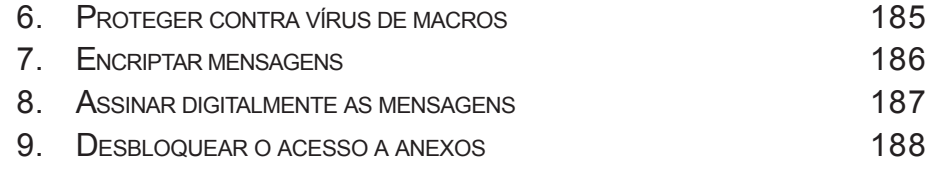

#### IMPRESSÃO

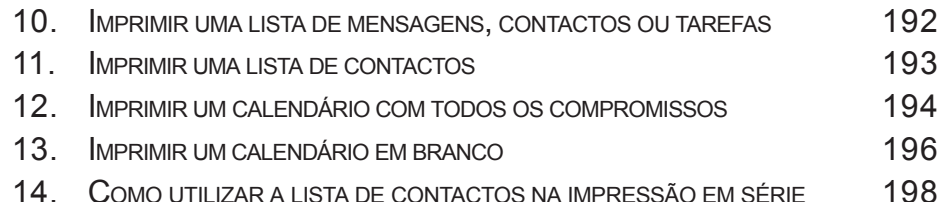

#### OPERAÇÕES COM FICHEIROS

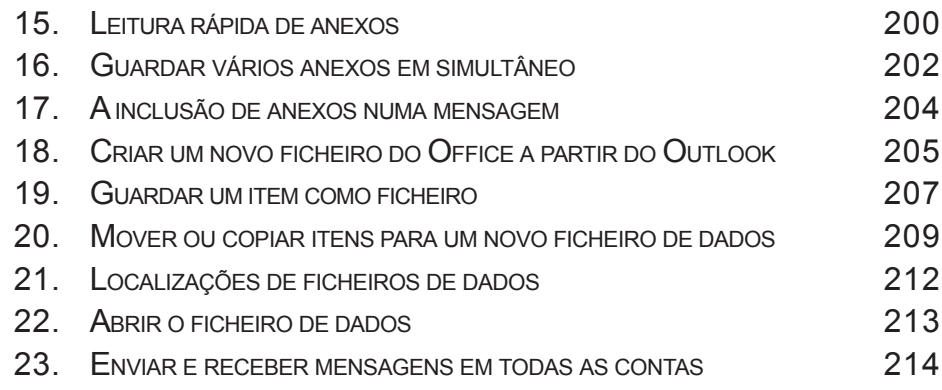

CONTAS DE CORREIO-ELECTRÓNIICO

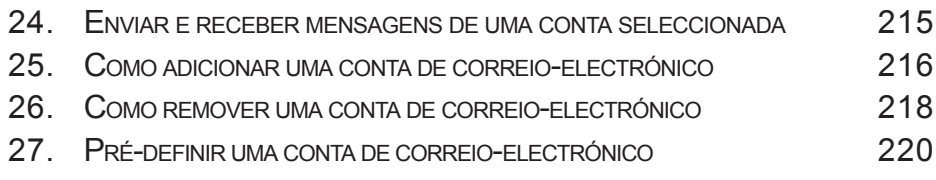

#### INTERNET

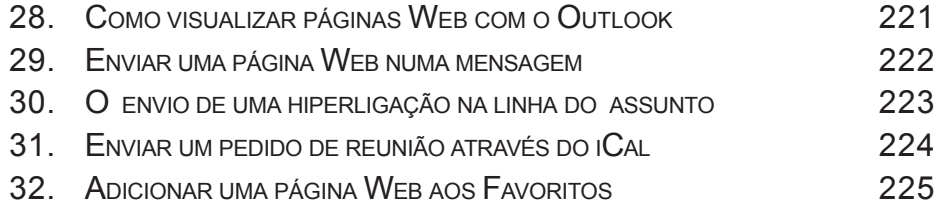

#### **GENÉRICAS**

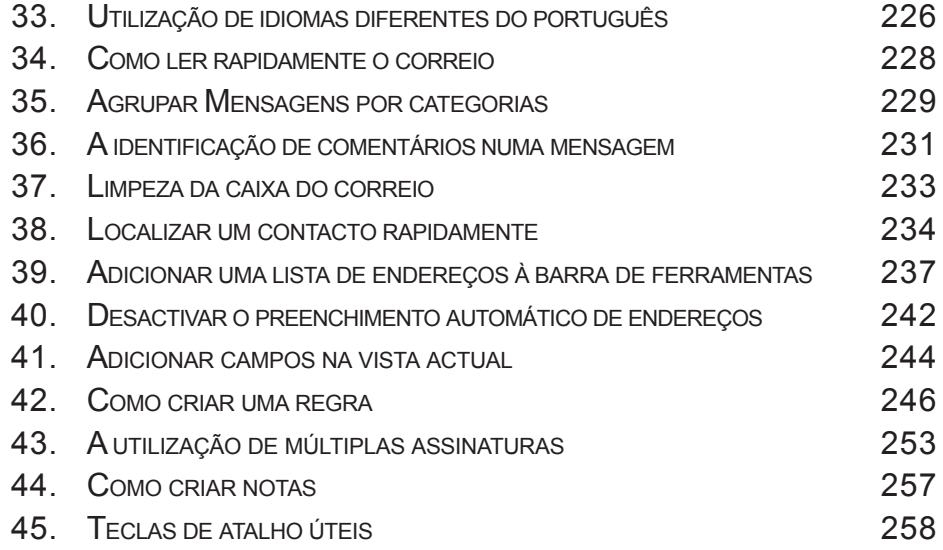

#### **UTILITÁRIOS**

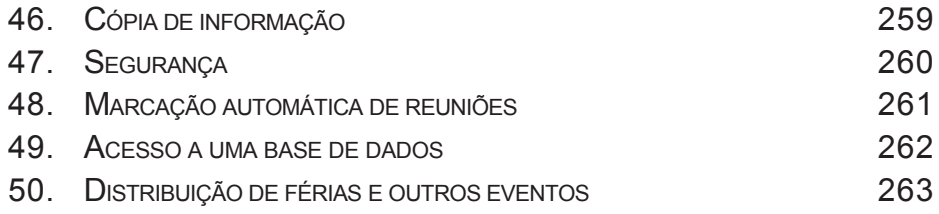

## **4** POWERPOINT 265

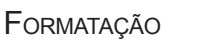

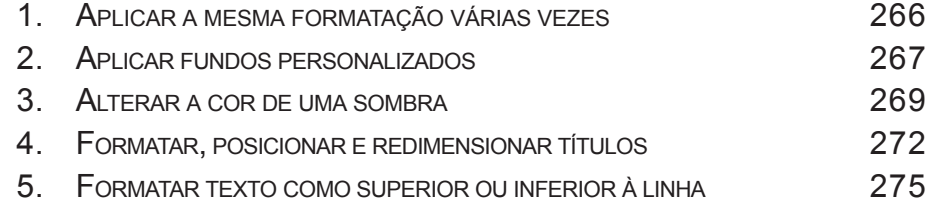

#### **TABELAS**

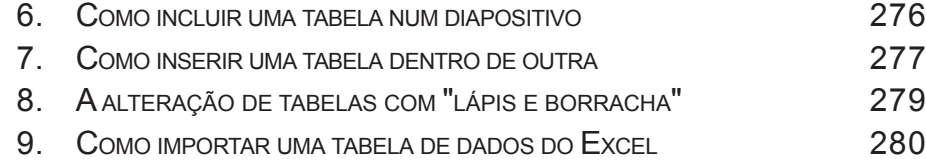

#### IMAGENS

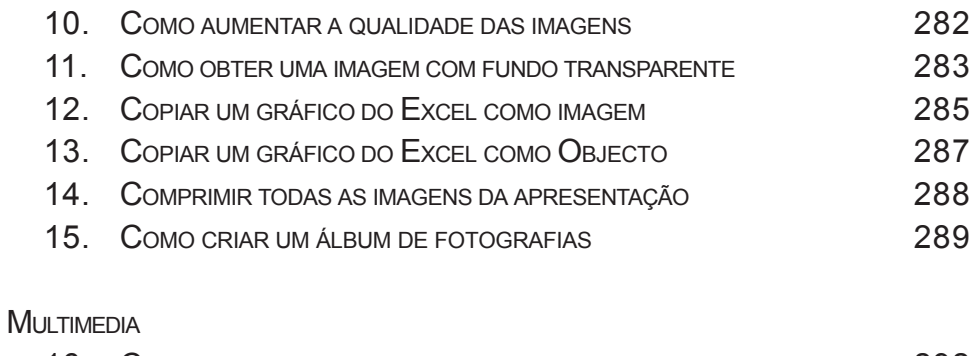

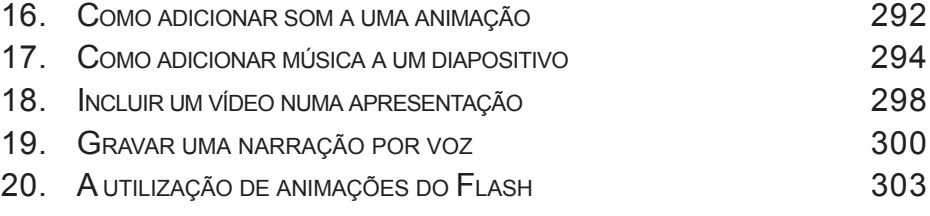

#### IMPRESSÃO

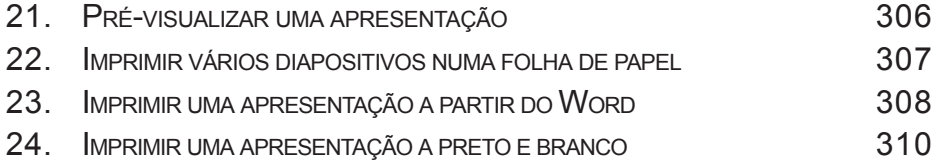

OPERAÇÕES COM FICHEIROS

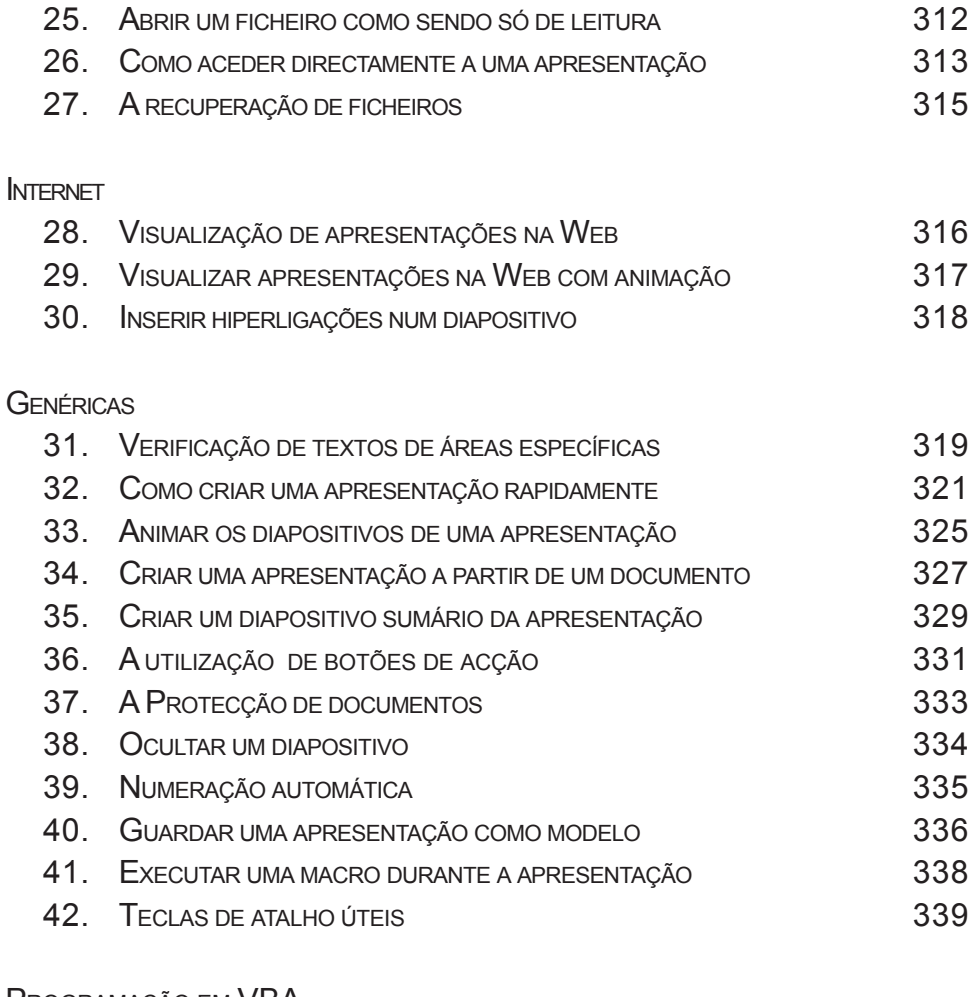

#### PROGRAMAÇÃO EM VBA

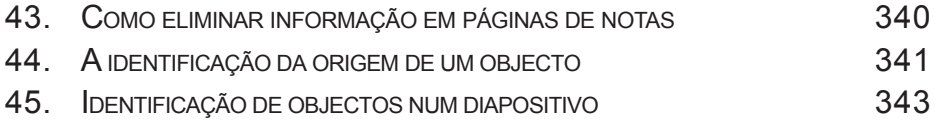

#### **UTILITÁRIOS**

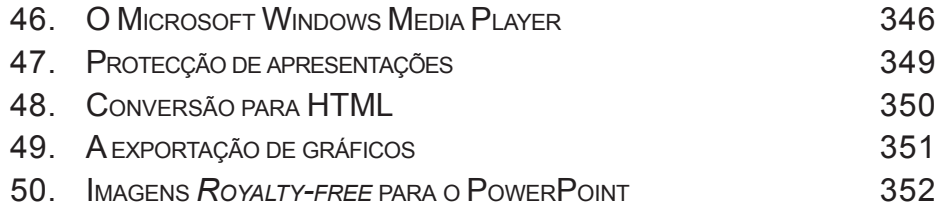

## **INTRODUÇÃO**

O Office XP é, indiscutivelmente, a actualização mais importante do Office na história da Microsoft. Nesta versão a Microsoft ultrapassou largamente a promessa de integração dos diferentes programas que constituem o Office - as barras de ferramentas, painéis de tarefas e outros elementos da interface não se limitam a ser semelhantes, utilizam exactamente o mesmo código - quando o utilizador aprende a personalizar uma aplicação, pode transferir as mesmas características para os outros programas do Office.

Quanto mais se aprofunda a aprendizagem do Office XP, percebemos o muito que há para explorar, designadamente uma linguagem de programação sofisticada - Visual Basic for Applications - que nos permite automatizar tarefas e agregar processos de tantas formas, em que o limite é, literalmente, a nossa imaginação. O Office XP "fala" fluentemente a linguagem da Internet, existe um grande suporte para os standards da Internet - um facto assinalável se considerarmos que a World-Wide-Web não existia quando a Microsoft estreou o Office há cerca de uma década.

#### **Quem deve comprar este livro**

Assumimos que o leitor é já utilizador do sistema operativo Windows e da Web, e que tem experiência com versões anteriores do Office, ainda que eventualmente reduzida. Por esse motivo não nos preocupamos em explicar o *abc* do funcionamento do Office.

Este livro foi escrito para todos os utilizadores do Office que estão interessados em aprender técnicas intermédias e avançadas, ainda que simples de executar, para a resolução de problemas que surgem inevitavelmente em software tão complexo como o Office XP.

Se utiliza o Office com regularidade, as técnicas, truques e dicas aqui apresentados são mais do que um complemento aos seus conhecimentos, são soluções invulgares e eficazes e a sua utilização traduz-se numa grande economia de tempo e consequente aumento de produtividade.

Muitas das dicas descritas neste livro podem também ser utilizadas na versão 2000 ou 97 do Office, pelo que se ainda não dispõe da versão XP (também designada por 2002) pode igualmente tirar partido do conteúdo deste livro.

#### **Como está organizado este livro**

O livro *Técnicas, Truques & Dicas para o Microsoft Office XP* está organizado em quatro partes, relativas aos quatro módulos fundamentais do Office: Excel, Word, Outlook e PowerPoint.

Naturalmente, cada aplicação do Office deu origem a um capítulo.

Todos os capítulos têm pelo menos duas secções em comum. A primeira denominada "Genéricas", e onde, tal como a própria designação indica, é apresentado um conjunto de dicas e truques que são de utilização geral. A segunda designada por "Utilitários" onde são divulgados os endereços da Web que disponibilizam pequenas aplicações, geralmente gratuitas, complementando as funcionalidades do Office.

De uma forma geral, cada dica é ilustrada e descrita passo-a-passo, acompanhando o leitor, na execução das mesmas.

#### **Capítulo I: "Técnicas, Truques e Dicas sobre o Excel"**

mostra soluções inteligentes aplicadas nesta ferramenta incrivelmente versátil. São apresentados vários exemplos de formatação e explicamos também como utilizar eficientemente funções pré-definidas no Excel. Gráficos e tratamento de imagens, assim como aspectos fundamentais da impressão são também devidamente ilustrados, de forma a orientar o leitor. A Internet não foi esquecida e são mostradas várias formas de interacção entre a Web e o Excel. Questões como a utilização de hiperligações, ficheiros em formato HTML e utilização de consultas na Web, são aspectos focados nesta parte.

A programação em VBA é também amplamente explorada com a apresentação de programas que aceleram a execução de tarefas monótonas e repetitivas.

#### **Capítulo II: "Técnicas, Truques e Dicas sobre o Word"**

cobre a aplicação mais antiga e de maior produtividade do Office. Mostramos como maximizar a utilização das ferramentas de formatação na edição de texto, como simplificar o uso de tabelas e de imagens, questões em que é normal existirem dificuldades. A impressão de documentos, fundamental no processamento de texto, é também descrita com detalhe. São ainda prestados esclarecimentos sobre operações com ficheiros e mostramos como utilizar a Internet na partilha de documentos do Word. Disponibilizamos ainda pequenos programas em VBA, para resolução de problemas correntes.

#### **Capítulo III: "Técnicas, Truques e Dicas sobre o Outlook"**

de todas as aplicações do Office esta foi a que apresentou mais melhoramentos e portanto a que dispõe de mais dicas novas, só aplicáveis a esta versão. Áreas como a importação e exportação de informação, a protecção de informação, a Internet, a impressão e operações com ficheiros, assim como a personalização de contas de correio-electrónico, são os aspectos focados com mais pormenor nesta secção.

#### **Capítulo IV: "Técnicas, Truques e Dicas sobre o PowerPoint "**

nesta secção, explicamos como criar uma apresentação rapidamente, e incluímos várias dicas para que a apresentação seja apelativa, cative e surpreenda a audiência a que se dirige. Na generalidade dos casos, para atingir esse objectivo, é inevitável adicionar multimédia, imagens e tabelas aos diapositivos, além da formatação convencional.

A interacção entre o PowerPoint e a Internet, assim como a programação do PowerPoint, são áreas igualmente analisadas neste último capítulo.

# **Técnicas, Truques e Dicas**

**para o**

**Microsoft Excel XP**

**I. EXCEL XP**

### **27. COMO OBSERVAR ALTERAÇÕES EM CONTEÚDOS DE DIFERENTES CÉLULAS**

É muito simples acompanhar as alterações do conteúdo de células chave, quando se modificam os valores de células dependentes. É possível abrir uma nova janela e deste modo visualizar o valor corrente de várias células numa janela de monitorização. Proceda da seguinte forma:

- 1. Clique com o botão direito na célula que quer observar.
- 2. Escolha a opção ADICIONAR MONITORIZAÇÃO. Surge de imediato uma janela de monitorização no topo da folha, como pode ver-se na figura.

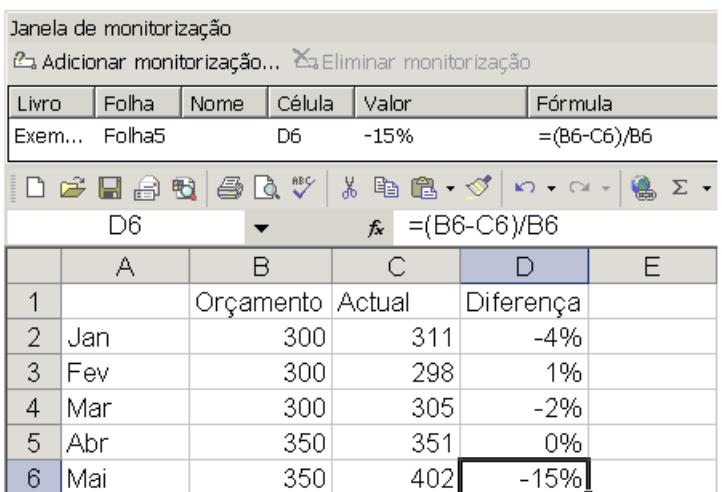

*Fig. Janela de monitorização aplicada à célula D6.*

#### **28. COMO MANTER OS TÍTULOS SEMPRE VISÍVEIS**

Pode manter os títulos da sua folha de cálculo sempre visíveis, independentemente do endereço em que se encontram. Para isso proceda da seguinte forma:

- 1. Seleccione a linha que pretende fixar. No exemplo apresentado na figura fixámos a linha 5.
- 2. No menu JANELA clique na opção FIXAR PAINÉIS.

Ao percorrer a folha de cálculo os títulos fixados mantêm-se sempre visíveis.

| Microsoft Excel - Exercício de excel                                                                            |                                                                                                    |                                                                                                    |        |                |          |                   |  |  |  |  |
|----------------------------------------------------------------------------------------------------|----------------------------------------------------------------------------------------------------|----------------------------------------------------------------------------------------------------|--------|----------------|----------|-------------------|--|--|--|--|
|                                                                                                    | Eicheiro<br>Editar Ver Inserir Formatar Ferramentas                                                      | Dados                                                                                                    | Janela | Ajuda          | Tradução | Ð<br>$\mathsf{x}$ |  |  |  |  |
| Arial                                                                                                    | $\blacktriangledown$<br>10                                                                               | $  {\bf N} I  $ if $\equiv$ $\equiv$ $ $ $\equiv$ $ $ $\odot$ $\epsilon$ % $\oplus$ $ $ $\equiv$ $\cdots$ $ $ $\gg$ $ $ $\equiv$ $\cdot$ $\wedge$ $\sim$ $\Delta$ $\cdot$ |        |                |          | >>                |  |  |  |  |
| * 脑 图 · ダ   ∽ - ∼ -   ● Σ · 题 ま ¥ ↓   100 100 %<br>$D \ncong H \oplus H \oplus \Delta$<br>$\rightarrow$<br>$-2$ |                                                                                                    |                                                                                                    |        |                |          |                   |  |  |  |  |
|                                                                                                    | A5<br>Re Nome do funcionário                                                                             |                                                                                                    |        |                |          |                   |  |  |  |  |
|                                                                                                    | А                                                                                                    | в                                                                                                    | С      | D              |          |                   |  |  |  |  |
| 5                                                                                                    | Nome do funcionário                                                                                      | Sexo                                                                                                    | Idade  | Telefone       | Agência  |                   |  |  |  |  |
|                                                                                                    |                                                                                                    |                                                                                                    |        |                |          |                   |  |  |  |  |
| 6                                                                                                    | Luísa Maria Costa                                                                                        |                                                                                                    | 45     | 444545 Faro    |          |                   |  |  |  |  |
| 7                                                                                                    | Sónia Maria do Vale                                                                                      |                                                                                                    | 33     | 878883 Lisboa  |          |                   |  |  |  |  |
| 8                                                                                                    | Manuela da Conceição Castro                                                                              | F                                                                                                    | 34     | 7678885 Lisboa |          |                   |  |  |  |  |
| 9                                                                                                    | Maria Luísa Peixoto                                                                                      |                                                                                                    | 42     | 660780 Porto   |          |                   |  |  |  |  |
| 10 <sup>°</sup>                                                                                                 | Sílvia Carolina Marques                                                                                  |                                                                                                    | 43     | 7557555 Porto  |          |                   |  |  |  |  |
|                                                                                                    | $H \rightarrow H \rightarrow \text{H}$ Folha $1$ Folha $2$ /                                             | $\overline{\mathbf{A}}$                                                                                                    |        |                |          |                   |  |  |  |  |
|                                                                                                    | Desen <u>h</u> ar - ゟ   F <u>o</u> rmas automáticas - ヽ ヽ □ ○ 囶 ◀! ☆ ! ?! ! ?! 三 ;;; ; ; ; ; ; ; ; ; ; ; |                                                                                                    |        |                |          |                   |  |  |  |  |

*Fig. Títulos fixados.*

#### **45. REMOVER HIPERLIGAÇÕES AUTOMÁTICAS**

Foi já apresentada uma forma de remover hiperligações na secção de dicas genéricas. Para realizar a mesma tarefa, mas com recurso a uma macro, proceda da seguinte forma:

1. Digite o seguinte código no editor VBA.

```
Sub ElimHiper()
 Cells.Hyperlinks.Delete
End Sub
```
2. Seleccione a macro ElimHiper e clique na opção Executar.

Ao executar esta macro, todas as hiperligações existentes na folha de cálculo activa serão substituídas por texto normal.

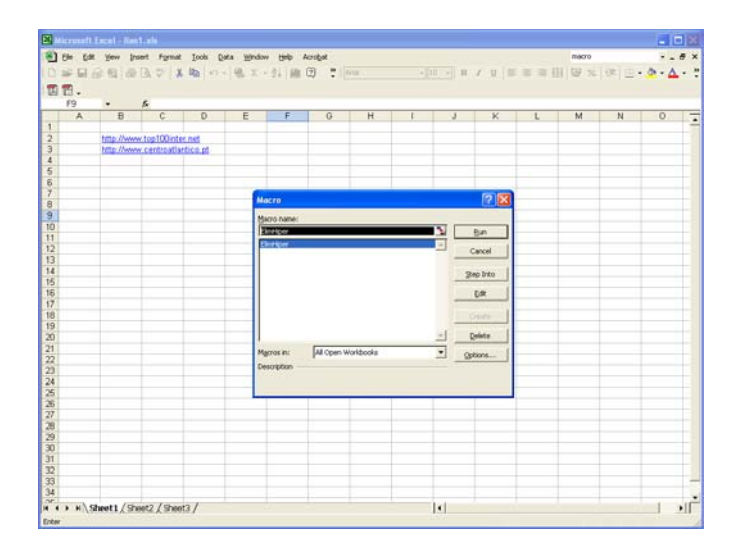

#### **46. CONTAR VALORES DISTRIBUÍDOS POR VÁRIAS FOLHAS**

Com a função que a seguir descrevemos é fácil contar valores distribuídos por várias folhas com as mesmas referências. Para implementar a função proceda da seguinte forma:

1. Digite o seguinte código no editor VBA. (\*)

```
Function ContaTodasAsFolhas(Intervalo As Range) As Double
Dim ws As Worksheet, TempCount As Long
    Application.Volatile True
    ContarTemp = 0
    For Each ws In ActiveWorkbook.Worksheets
        ContarTemp = ContarTemp + _
      Application.WorksheetFunction.Count(ws.Range(Intervalo.Address))
    Next ws
    Set ws = Nothing
    ContaTodasAsFolhas = ContarTemp
End Function
```
- (\*) Exemplo adaptado de função disponível em *<http://www.erlandsedata.no/english/index.htm>*
- 2. Seleccione o comando Inserir | Função. Na caixa de diálogo apresentada seleccione a categoria Definidas pelo utilizador para aceder à função ContaTodasAsFolhas. Clique em ok.
- 3. Na caixa de diálogo relativa à função, defina o intervalo de células a adicionar, tal como é mostrado na figura.

| <b>BDSOMA</b>   |   | $- x \sqrt{2}$ | =ContaTodasAsFolhas(B13:B17)                    |                         |   |                               |                |      |           |               |  |  |
|-----------------|---|----------------|-------------------------------------------------|-------------------------|---|-------------------------------|----------------|------|-----------|---------------|--|--|
|                 | A | B              | c                                               | D                       | E | 1F                            | $\overline{G}$ | H    | <b>IS</b> | $\mathcal{J}$ |  |  |
| 11              |   |                |                                                 |                         |   |                               |                |      |           |               |  |  |
|                 |   | Valores        | Valores:                                        |                         |   |                               |                |      |           |               |  |  |
| 12              |   | Iniciais       | Acumulados                                      |                         |   |                               |                |      |           |               |  |  |
| 13              |   | 100            | Argumentos de functio                           |                         |   |                               |                |      |           | 日図            |  |  |
| 14              |   | 200            |                                                 | ContaTodasAuFohas       |   |                               |                |      |           |               |  |  |
| 15              |   | 300            |                                                 | Intervalo (n13 817)     |   |                               |                | Л    |           |               |  |  |
| $rac{16}{17}$   |   | 400            |                                                 |                         |   | $=$ (100:200:300:400:5)<br>t, |                |      |           |               |  |  |
|                 |   | 500            |                                                 |                         |   |                               |                | $=7$ |           |               |  |  |
|                 |   | 600            |                                                 | Mão há asuda deponivel. |   |                               |                |      |           |               |  |  |
| $\frac{18}{19}$ |   | 700            |                                                 |                         |   |                               |                |      |           |               |  |  |
| 20              |   |                |                                                 |                         |   |                               |                |      |           |               |  |  |
| $\overline{21}$ |   |                |                                                 | Intervalo               |   |                               |                |      |           |               |  |  |
| 22              |   |                |                                                 |                         |   |                               |                |      |           |               |  |  |
| $\frac{23}{24}$ |   |                |                                                 |                         |   |                               |                |      |           |               |  |  |
|                 |   |                |                                                 |                         |   |                               |                |      |           |               |  |  |
| $\frac{25}{26}$ |   |                |                                                 |                         |   |                               |                |      |           |               |  |  |
|                 |   |                | Resultado da fórmula = 7                        |                         |   |                               |                |      |           |               |  |  |
| $\overline{27}$ |   |                |                                                 |                         |   |                               |                |      |           |               |  |  |
| 28              |   |                | Cancellar<br>$\alpha$<br>Akda tobre esta funcão |                         |   |                               |                |      |           |               |  |  |
| $\overline{a}$  |   |                |                                                 |                         |   |                               |                |      |           |               |  |  |

*Fig. Utilização da função definida pelo utilizador ContaTodasAsFolhas.*

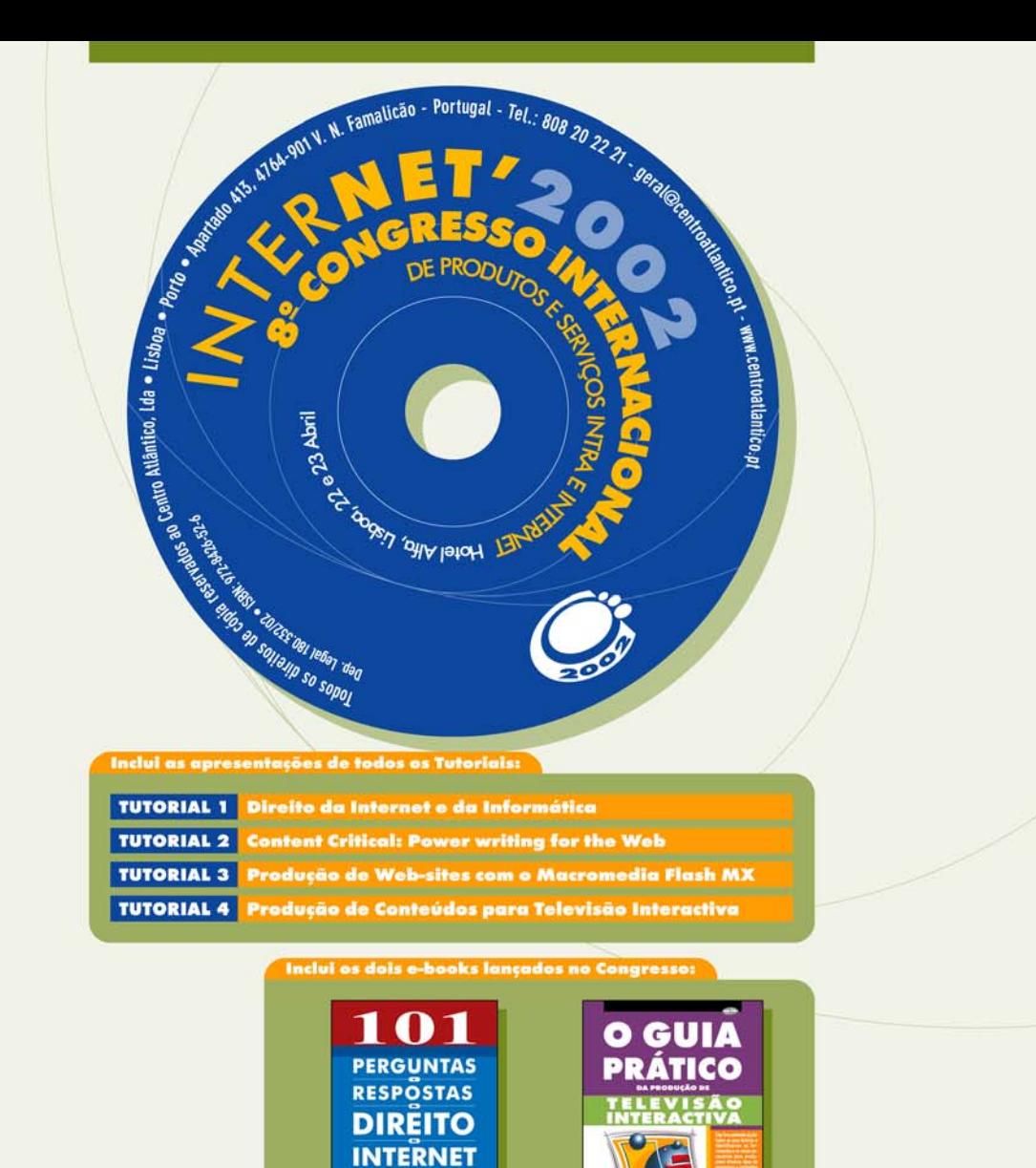

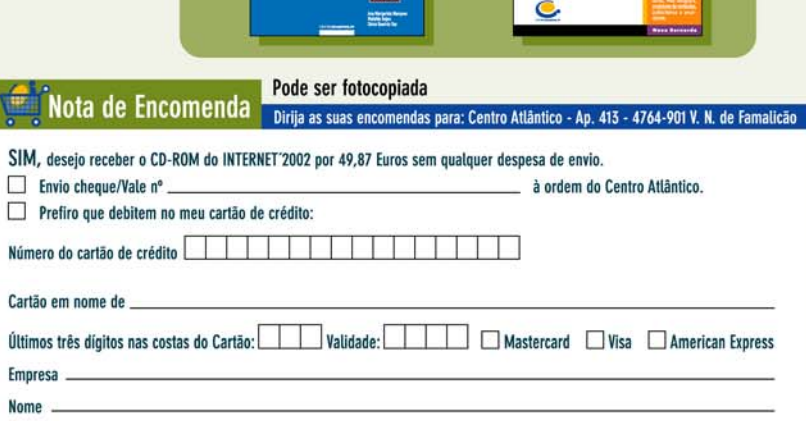

 $|$  Tel.

**Contribuinte** 

**INFORMÁTICA TRAP** 

> Sem despesas de envio. As encomendas directas ao Centro Atlântico, para Portugal, não pagam custos de portes. Envios à cobrança são onerados em €2,5 por encomenda. Envios inter-<br>nacionais são onerados em €5.

Os dados recolhidos são processados automaticamente, sendo o seu fornecimento facultativo.

É garantido, nos termos da Lei, o direito de acesso e de rectificação bem como de não divulgação a terceiros, devendo dirigir-se para tal ao Centro Atlântico. Se não desejar receber informações sobre os nossos produtos e serviços assinale aqui com uma cruz $\square$ 

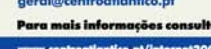

Apartado 413<br>4764-901 V. N. Famalicão

Rua da Misericórdia, 76<br>1200-273 Lisboa

Tel.: 808 20 22 21

 $\mathbb{I}$ 

Todos os precos já incluem IVA à taxa em vigor.

Morada

 $CP$ 

E-Mail

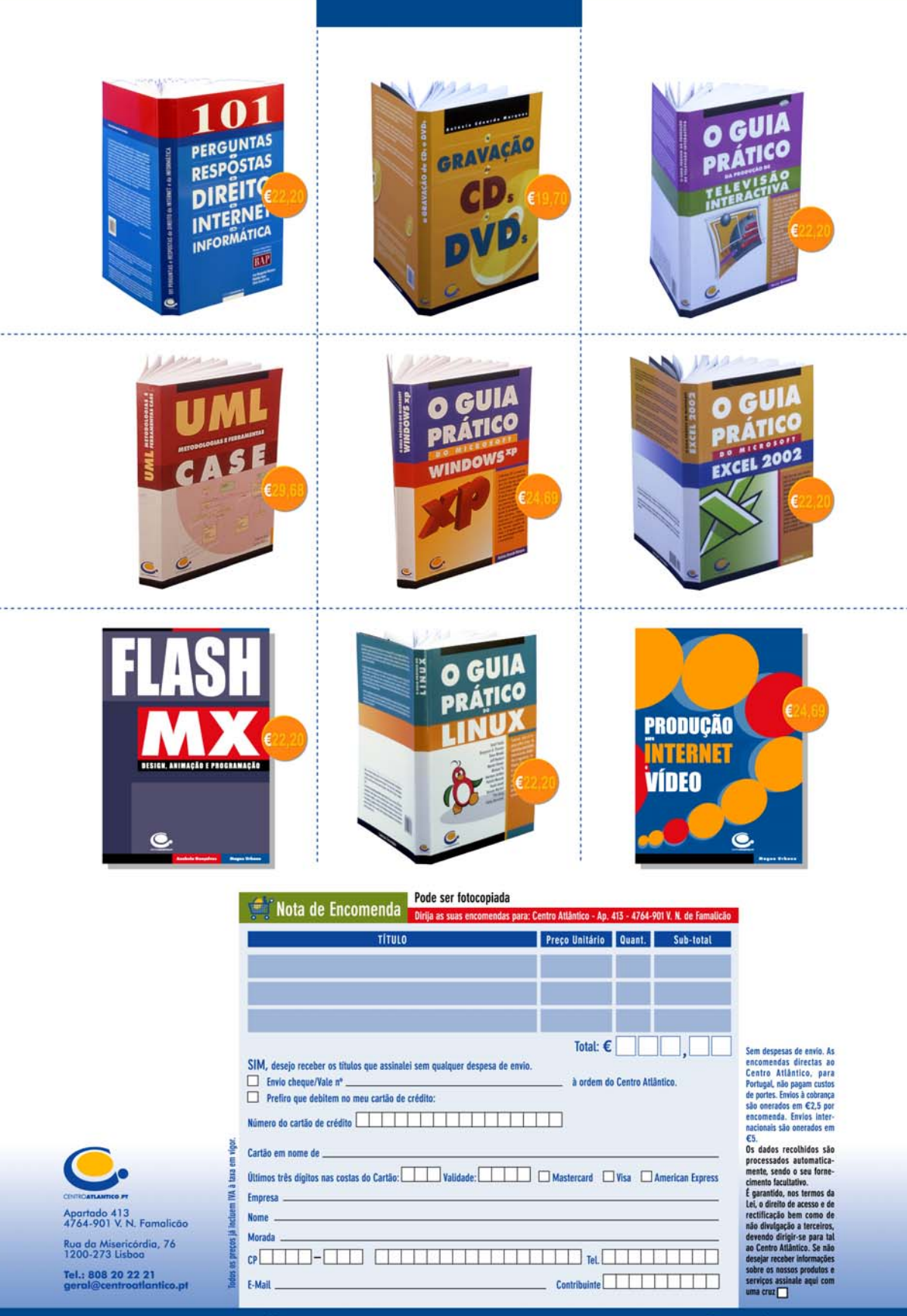

#### Tel. 808 20 22 21 · www.centroatlantico.pt